IL NUOVO LABORATORIO ODONTOTECNICO croce: comunicazione digitale, previsualizzazione estetica

# Case report Ruthinium

# Progettazione digitale per la realizzazione di una protesi totale immediata post-estrattiva

Antonello Croce – Odontotecnico, Pescara, Italia.

### Antonello Croce

Diplomato presso l'Istituto IPSIA Di Marzio-Michetti a Pescara nel 2016. Dal 2017 lavora per il gruppo Ruthinium in qualità di odontotecnico.

Ha frequentato corsi di perfezionamento di modellazione anatomica con Lanfranco Santocchi e corsi di perfezionamento e collaborazioni professionali in protesi mobile con il Prof. Andrea Boracchini, Alessio Casucci, Rodolfo Colognesi, Ugo Zambelli e Mirco Ferrari, con i quali mantiene un rapporto costante e continuativo.

Ha partecipato a corsi di perfezionamento sull'impiego della fibra di carbonio e di quarzo in campo dentale con Luigi Colombo, sulla protesi mobile digitale e smile design con Fabrizio Molinelli e ha svolto il corso di fotografia dentale specifica (Nikon School) con Luca Conoscenti.

Nel 2019 inizia, come relatore Ruthinium, a fare corsi di protesi mobile analogica e digitale in Italia e all'estero.

Nel 2020 ha tenuto un training in un laboratorio odontotecnico negli Stati Uniti con il quale mantiene una continua collaborazione.

Dal 2020 collabora, insieme a Fabrizio Molinelli, alla ricerca e lo sviluppo di software e di nuove tecnologie e strumenti digitali in ambito dentale mantenendo il focus sulla protesi removibile

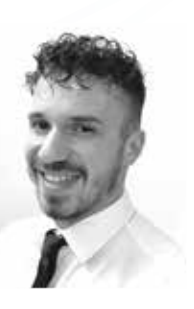

L'articolo seguente avrà come oggetto la comunicazione digitale e descriverà un flusso di lavoro innovativo di una protesi immediata post-estrattiva utilizzando il supporto informatico del service di progettazione sviluppato dall'azienda Ruthinium.

#### Introduzione

In questo articolo descriverò come sfruttare al meglio i mezzi di comunicazione digitali a oggi disponibili e specificamente dedicati.

Mediante la tecnologia di comunicazione digitale è possibile ottenere degli ottimi risultati estetici pur lavorando a distanza. L'azienda Ruthinium ha sviluppato un flusso di lavoro digitale per la protesi amovibile a supporto dell'odontotecnico e del dentista. Questo flusso fornisce lo sviluppo del progetto completo condividendolo con il team di lavoro il quale darà l'approvazione e provvederà successivamente alla finalizzazione del manufatto protesico. Nello specifico, in questo caso vedremo la progettazione e lo sviluppo di una protesi totale immediata post-estrattiva mediante una comunicazione totalmente digitale tra lo studio, il laboratorio e il service di progettazione.

Con l'innovazione che avanza, la fruibilità degli strumenti digitali a nostra disposizione non solo è aumenta ma è indubbiamente diventata più semplice e affidabile. Oggi, anche per chi non ha fatto nessun tipo di investimento, usufruire dei servizi digitali non rappresenta più un problema anche nei casi complessi di riabilitazione totale amovibile o propedeutica alla protesi su impianti o, come nel seguente caso, di una protesi totale immediata post-estrattiva.

Il piano di trattamento proposto dal clinico Dott. La Spada, prevede delle fasi analogiche integrate con foto digitali del viso del paziente utili a una progettazione estetica e protesica totalmente digitale.

Il laboratorio odontotecnico Biasio, riceve dal clinico le impronte in alginato accompagnate da i seguenti file:

- 2 file stl del modello superiore e inferiore;
- 2 foto del viso del paziente.

Si procede con lo sviluppo dei modelli in gesso e la loro scansione. A questo punto, il laboratorio decide di affidarsi al service di progettazione Ruthinium e provvede all'invio dei file in formato digitale. Il service da me coordinato produrrà il progetto mediante l'utilizzo dei software qui sotto menzionati:

- Ruthinium Digital Preview (un software per la lavorazione di immagini 2D con all'interno delle librerie dei denti artificiali in resina della gamma Ruthinium);
- Ruthinium 3D Denture Guide, software CAD che permette, nello specifico di questo caso di elaborare il modello superiore simulando l'avulsione dei denti; eseguire il montaggio virtuale scegliendo le stesse forme denti, in formato STL, utilizzate precedentemente; disegnare la placca base e la gengiva della protesi con una guida per il riposizionamento dei denti.

Dopo la generazione dei file STL del manufatto, si procede in questo caso con la stampa 3D della gengiva e della guida di montaggio.

Successivamente il laboratorio odontotecnico riceve i dispositivi stampati con le corrispettive forme dei denti del commercio utilizzate durante il progetto, per l'assemblaggio e la finalizzazione della protesi.

#### Descrizione

La signora di 52 anni, presenta:

- nell'arcata superiore un'importante parodontopatia diffusa sui denti residui 11, 12, 21, 22, 14, 16 e 24;
- nell'arcata inferiore una protesi parziale removibile con un gancio su l'unico dente residuo 33.

Dopo un esame radiologico il Clinico decide sull'intervento di bonifica mediante avulsione degli elementi colpiti dalla parodontopatia. Il desiderio della signora era quello di migliorare (ripristinare a pieno) il suo sorriso e riportare in salute il cavo orale completo. Decide di intraprendere, quindi, il percorso dividendolo in due fasi differenti iniziando dall'arcata superiore lasciando per un secondo momento l'arcata inferiore.

A seguito della diagnosi, si procede con la rilevazione delle impronte e delle foto del viso (Figg. 1, 2). La Figura 1 viene scattata con dei divaricatori labiali per permettere successivamente il corretto allineamento con la seconda foto. La seconda immagine infatti (Fig. 2) viene scattata facendo sorridere la paziente mostrando l'arcata dentale.

Il laboratorio, procede alla scansione dei modelli in gesso e provvederà a inviare, al service Ruthinium, i file dei modelli scansionati insieme alle foto del viso della paziente ricevute dal clinico. Questi dati servono a ottenere un progetto digitale fotografica da presentare alla paziente in un'anteprima di quello che potrà essere il risultato finale estetico. In questo modo il team protesico può valutare e discutere assieme il progetto protesico e il piano di trattamento clinico coinvolgendo anche la paziente, la quale sarà certamente più motivata e collaborativa in tutte le fasi sia operative sia riabilitative post intervento.

Ricevuti i file digitali, si procede con l'inserimento delle due foto della paziente nel software Ruthinium Digital Preview attivando così la prima fase di analisi del lavoro. Il primo passaggio riguarda la calibrazione del software allineando il volto della paziente su un piano orizzontale ideale, seguendo la griglia di riferimento, e sulla corretta linea mediana utilizzando la linea rossa presente come guida (Fig. 3). Per una corretta calibrazione del software, si utilizzano in questo caso i denti come repere di misurazione certa. Viene tracciata una linea, dal margine distale del 12 al margine distale del 22, specificando la misura nota di quel tracciato. Il software, mediante un algoritmo, trasformerà tutti i pixel presenti in essa, in misure reali. Nel caso in cui ci fossero stati dei valli funzionalizzati, sarebbe stato sufficiente incidere due punti sul vallo superiore mediante l'utilizzo del calibratore fornito da Ruthinium.

Questo passaggio permette di analizzare al meglio il viso e rilevare tutte le informazioni a noi utili per la progettazione del lavoro. In questo caso è possibile vedere come misurare la distanza tra la linea mediana attuale della paziente e quella del nuovo progetto in essere. La linea mediana ideale è spostata di ben 3.17 mm verso destra paziente (Fig. 4). Nella fase di analisi è possibile rilevare molte altre informazioni quali: ala del naso, terzi facciali, forma del viso, piano occlusale ideale e misura del viso (Fig. 5). Informazioni utili al software che elaborerà i dati e consiglierà successivamente la forma del dente che è più in armonia con il viso della signora.

Fig. 1 - Foto iniziale del viso con divaricatori occlusali.

Fig. 2 - Foto iniziale del viso con semplice sorriso.

Fig. 3 - Calibrazione del software e verifica della linea mediana e piano orizzontale.

Fig. 4 - Analisi del viso e della distanza della nuova linea mediana.

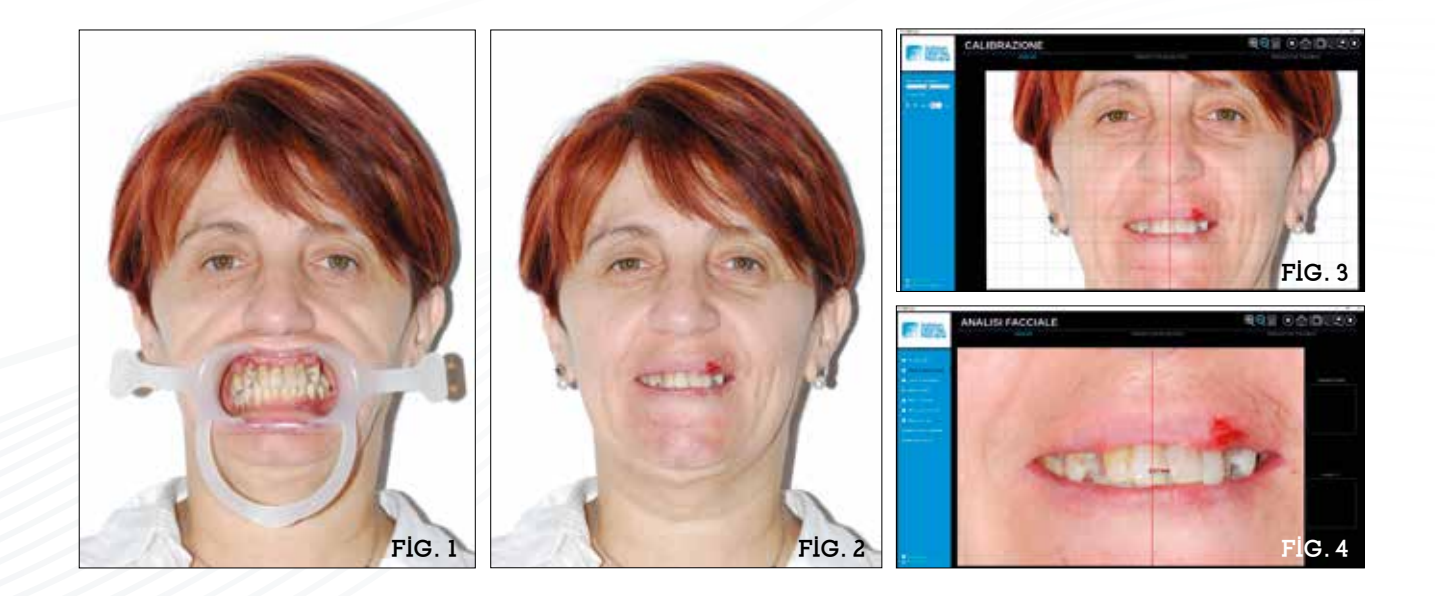

Fig. 5 - Analisi del viso utile alla scelta della forma del dente.

Fig. 6 - Libreria dei denti del commercio Ruthinium AcrySmart.

Fig. 7 - Forma dei denti consigliata dal software.

Fig. 8 - Proiezione dei denti montati nel cavo orale del paziente.

Fig. 9 - Visualizzazione del profilo dei denti.

Fig. 10 - Confronto tra la situazione attuale e il risultato del progetto estetico 2D.

Fig. 11 - Modelli STL scansionati importati nel software 3D Denture Gu.

Fig. 12 - Prima fase dell'allineamento tra modello 3D e immagine 2D mediante due punti.

Fig. 13 - Seconda fase dell'allineamento tra modello 3D ed immagine 2D.

È comunque possibile seguire il consiglio del software oppure scegliere, tra la banca dati delle librerie Ruthinium, una forma differente (Figg. 6, 7). Il software provvederà a posizionare i denti direttamente nel cavo orale della paziente (Fig. 8), lasciando comunque la possibilità di personalizzare il montaggio, mediante movimenti di rotazione e traslazione delle anatomie.

Tramite la visualizzazione del profilo dei denti (Fig. 9) è possibile vedere la differenza dei piani del nuovo progetto con la situazione attuale della paziente.

Il progetto viene presentato alla paziente la quale accetta il risultato (Fig. 10). Ottenuto il consenso, si procede con la realizzazione del progetto dinamico mediante l'utilizzo del software CAD Ruthinium 3D Denture Guide.

Si procede con l'importazione dei file STL all'interno del software (Fig. 11), accompagnati dalle foto del progetto estetico 2D, utili per seguire quanto progettato e contestualizzare le anatomie, in fase di montaggio, nel cavo orale della signora.

Dopo aver allineato i modelli STL alle foto

(Figg. 12, 13) si procede alla rimozione degli elementi del modello superiore simulando la futura avulsione (Figg. 14-17). Nel software 3D Denture Guide sono presenti le stesse librerie della gamma Ruthinium a disposizione nel software Digital Preview. Si procede quindi alla selezione della stessa forma dei denti utilizzata nel progetto estetico (Fig. 18).

Le anatomie presenti all'interno dei software, sono state allineate a montaggi effettuati in modo analogico e successivamente scansionati. Quindi il software provvede a fornire le anatomie già montate e in occlusione tra loro, posizionandole direttamente sul modello, seguendo i piani di riferimento da noi precedentemente impostati. È possibile spostare i denti in modo libero o con traslazione vincolate sui piani, per una personalizzazione completa del montaggio a seconda delle varie scuole di pensiero. Durante le fasi di montaggio virtuale diventa fondamentale avere a disposizione la foto del viso della paziente, data la possibilità presente nel software di proiettare le anatomie nel cavo orale (Fig. 19). Questo renderà possibile riprodurre il

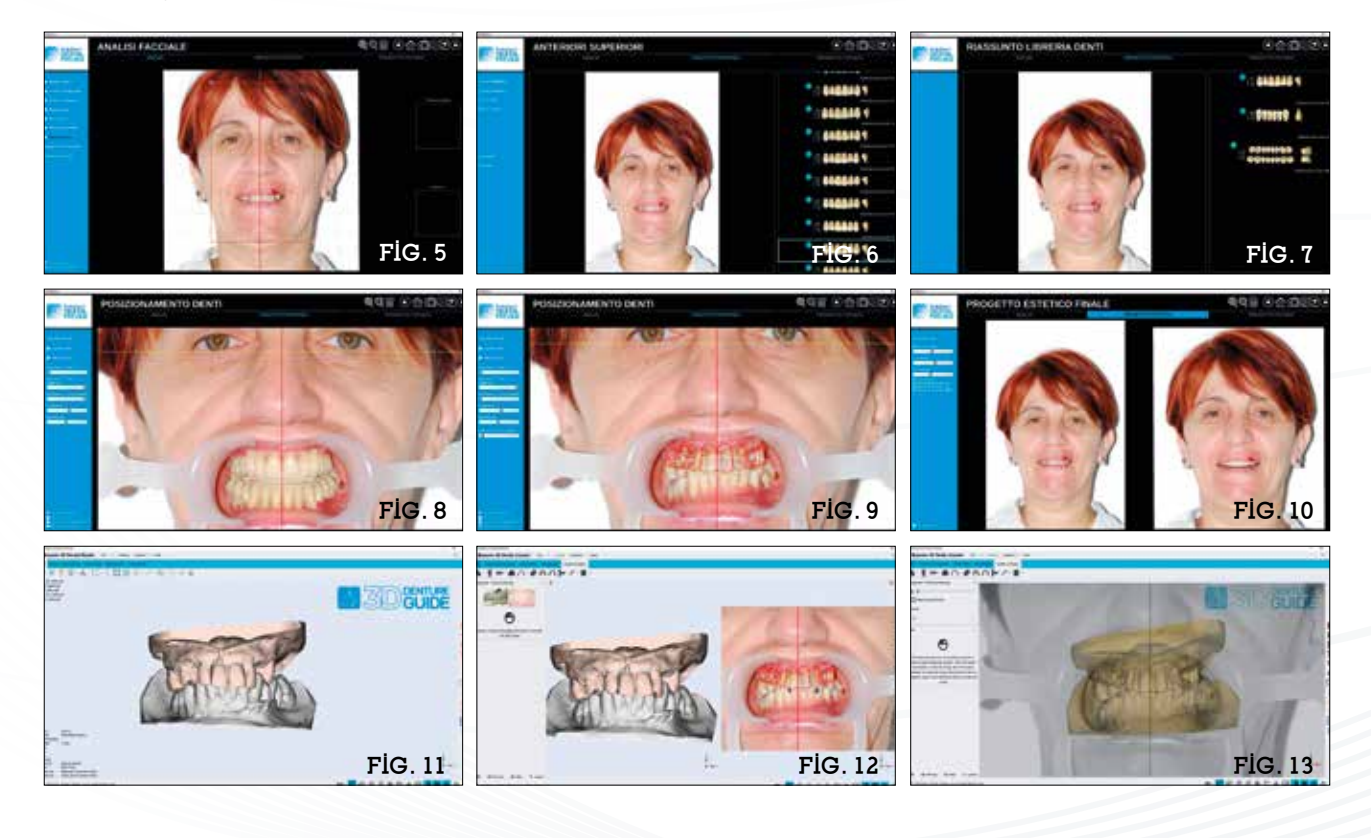

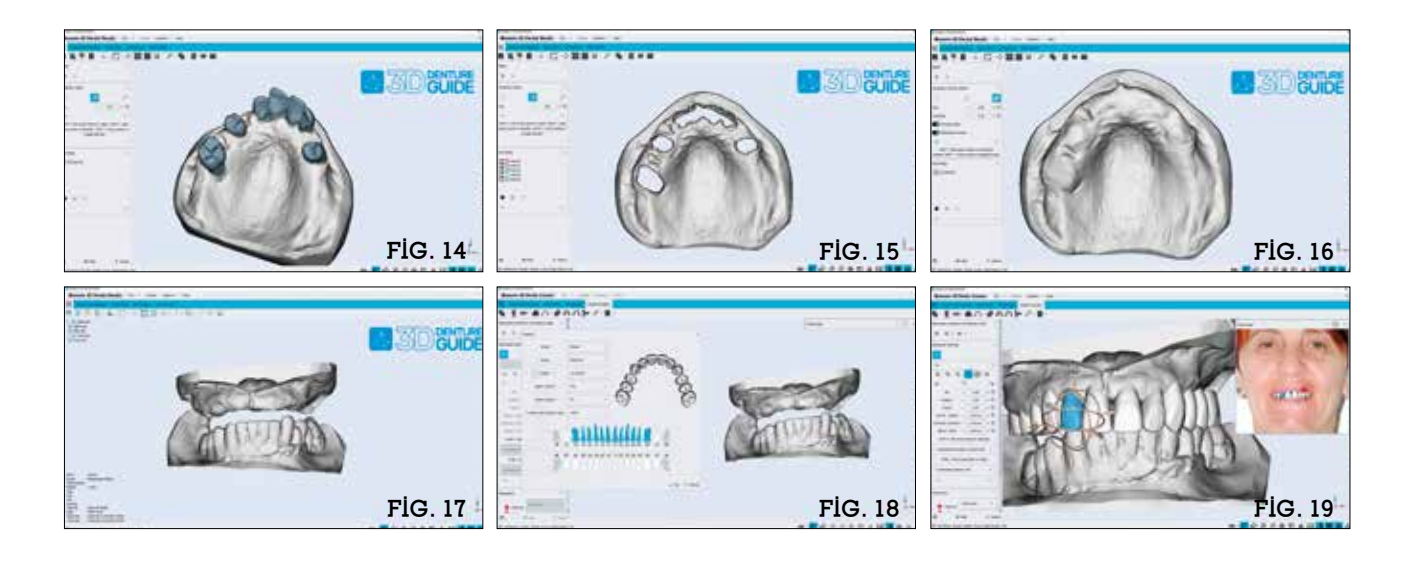

lavoro finale perfettamente identico al progetto fotografico virtuale presentato alla signora. Lavorando con sistemi digitale si ha la possibilità di lavorare ed eseguire il montaggio dei denti dividendo lo schermo in due parti e avere a disposizione più viste, come per esempio una occlusale e una frontale (Fig. 20). Un altro vantaggio come mostrato nella Figura 21 è quello di sovrapporre il nuovo progetto con la situazione precedente della paziente per ulteriori valutazioni.

Al fine di ripristinare i corretti piani del cavo orale e ottenere un'estetica corretta e in armonia con il viso, è evidente come nel primo quadrante i denti non siano più a contatto con i corrispettivi antagonisti. Per compensare temporaneamente lo spazio tra il tavolato occlusale dei denti inferiori

con quello dei denti superiore, l'azienda Ruthinium offre la possibilità di realizzare un provvisorio.

Con moduli adatti alla realizzazione di un mock-up è possibile selezionare i denti interessati e adattarli a i corrispettivi antagonisti, con gli strumenti di modellazione free-forming a disposizione (Figg. 21-24).

Terminato il posizionamento dei denti si procede con il disegno del bordo periferico della protesi superiore (Fig. 25) e successivamente con la modellazione della gengiva utilizzando gli strumenti di free-forming presenti nel software (Fig. 26).

Al fine di riprodurre una protesi identica al progetto digitale elaborato, viene realizzata una guida di riposizionamento dei denti artificiali in resina (Fig. 27). Questa

FIG. 20 FIG. 21 FIG. 22 FIG. 23 Fig. 14 - Selezione dei denti da eliminare.

Fig. 15 - Modello forato dopo la rimozione digitale dei denti.

Fig. 16 - Chiusura dei fori sul modello.

Fig. 17 - Modello superiore edentulo e antagonista pronti per la lavorazione.

Fig. 18 - Selezione della forma denti tra le stesse librerie Ruthinum presenti in entrambi i software.

Fig. 19 - Fase di montaggio denti con proiezione del lavoro nel cavo orale del paziente.

Fig. 20 - Fasi di montaggio dei denti con la divisione dello schermo in due parti.

Fig. 21 - Visualizzazione del montaggio finale con l'attuale situazione della paziente.

Fig. 22 - Modellazione del provvisorio per la protesi inferiore.

Fig. 23 - Provvisorio ultimato con antagonista e modello.

Fig. 24 - Provvisorio ultimato.

Fig. 25 - Disegno del bordo periferico della protesi superiore.

Fig. 26 - Modellazione della gengiva della protesi.

Fig. 27 - Disegno della guida di riposizionamento dei denti.

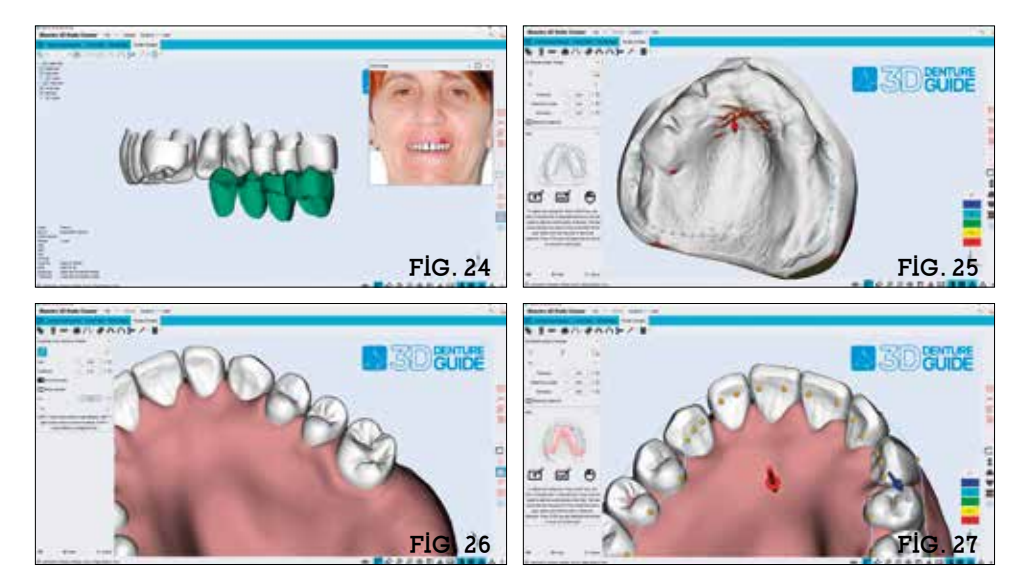

guida viene disegnata su tutto il tavolato occlusale, accogliendo il terzo incisale di tutte le anatomie. Per un corretto riposizionamento viene unito alla base della gengiva mediante un attacco stile tripode (Fig. 28). Questo riposizionatore quindi ci darà la possibilità di collocare i denti in resina acrilica del commercio nella posizione corretta evitando quindi possibili errori di rotazione dei denti o cambiamenti della dimensione verticale, che possono essere in difetto oppure in eccesso. Questo è dovuto al fatto che pur avendo una sede perfetta dell'alveolo, predisposta per accogliere il dente, diventa difficile controllare la posizione corretta a mano libera, soprattutto dove il dente non ha uno stop di battuta ma un foro per far fuoriuscire la parte del tallone che dovrà essere successivamente scartata manualmente con una punta abrasiva montata sul micromotore.

Alla fine della progettazione si procede con l'esportazione dei file STL della gengiva e della guida. Il passaggio ultimo del service, laddove il laboratorio non possiede materiali o attrezzature, è quello di stampare i dispositivi con resine certificate in classe IIA. Nello specifico per la stampa della base della gengiva e del provvisorio per la protesi inferiore (Figg. 29-31).

Il laboratorio quindi riceve i dispositivi

stampati accompagnati dai denti in resina acrilica ad alto peso molecolare AcrySmart per la finalizzazione del lavoro.

La finalizzazione del lavoro da parte del laboratorio è strutturata in modo tale da eseguire un semplice assemblaggio dei dispositivi ricevuti. Le fasi di lavoro sono:

- posizionamento dei denti nella guida di montaggio stampata;
- i denti, con l'utilizzo della guida verranno posizionati e incollati nella corrispettiva sede del corpo protesico gengivale mediante l'utilizzo di un adesivo a base di metacrilato (Figg. 32-34).

A seguito dell'incollaggio dei denti, vediamo come nella parte interna della protesi sono presenti i colletti dei denti in eccesso. Queste parti in eccesso del tallone ridotte mediante l'utilizzo di una fresa rimangono visibili senza rappresentare nessun tipo di problema dal momento che la protesi verrà successivamente ribasata (Figg. 35, 36).

La protesi ultimata e lucidata (Figg. 38, 39) è l'esatta riproduzione del progetto digitale nel rispetto sia della posizione dei denti sui corrispettivi piani sagittali e trasversale sia nel rapporto intermascellare. Il risultato nel cavo orale è l'esatta verifica del risultato estetico 2D con la piena soddisfazione del la paziente (Fig. 40).

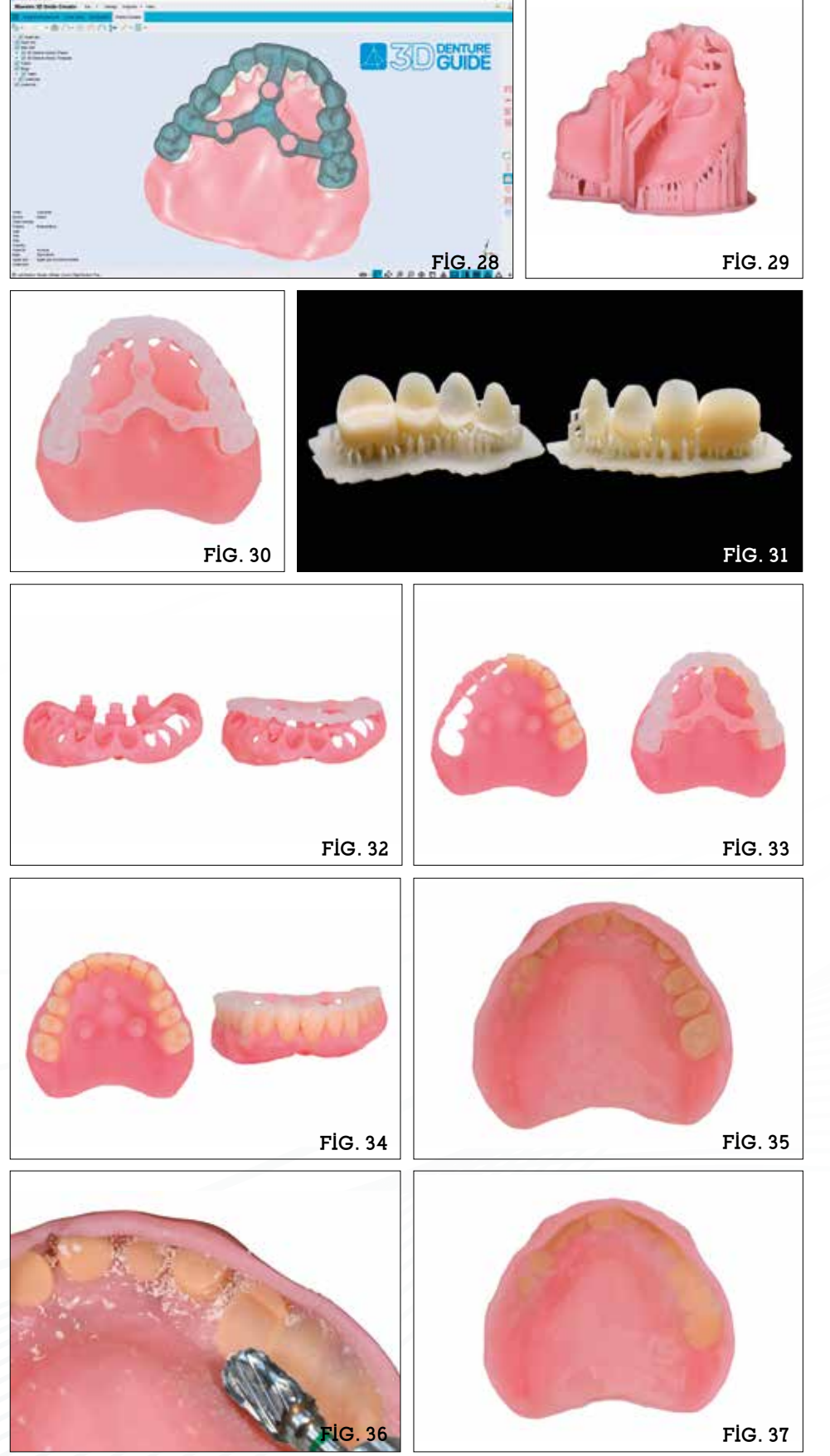

Fig. 28 - Rendering dei dispositivi ultimati.

Fig. 29 - Stampa della gengiva con tripode.

Fig. 30 - Gengiva e guida di montaggio stampati.

Fig. 31 - Provvisorio per la protesi inferiore stampato.

Fig. 32 - Vista frontale della gengiva con la guida di montaggio.

Fig. 33 - Posizionamento denti con la guida di montaggio.

Fig. 34 - Incollaggio dei denti con la guida di montaggio.

Fig. 35 - Vista interna della protesi con i denti incollati.

Fig. 36 - Scarto dei talloni dei denti.

Fig. 37 - Scarto dei talloni dei denti ultimato.

Fig. 38 - Protesi ultimata e lucidata.

Fig. 39 - Vista frontale della protesi ultimata e lucidata.

Fig. 40 - La protesi immediata post-estrattiva nel cavo orale del paziente.

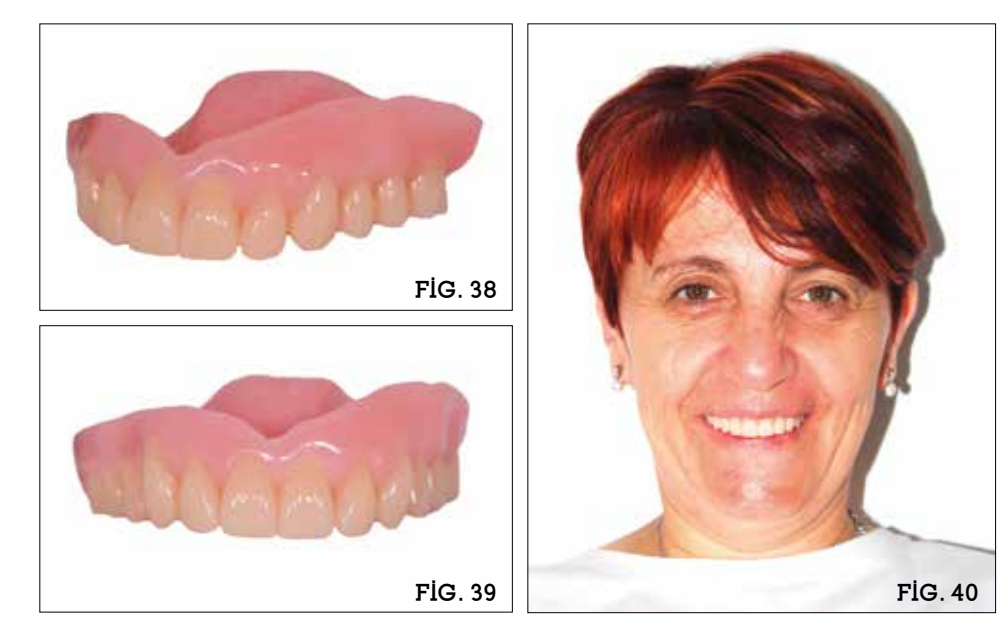

#### Conclusioni

Il flusso presentato vuole suggerire al team di lavoro come sia possibile utilizzare le nuove tecnologie, anche se non disponibile nell'immediato, affidandosi a un service di progettazione. Inoltre questo flusso vuole consigliare come può essere migliorata la comunicazione, soprattutto a distanza, con il semplice utilizzo del-

la fotografia. Un flusso di lavoro che permette di ottenere un risultato predicibile ed estetico.

Osservando questo semplice protocollo dal punto di vista del paziente, lo stesso ne trae immediatamente beneficio sentendosi coinvolto durante tutte le fasi progettuali e operative, dalla presentazione virtuale di un possibile risultato ideale a un reale e concreto risultato finale.

Dal punto di vista clinico tutta la fase relativa all'acquisizione delle impronte è possibile ottenerla in ambito digitale mediante l'utilizzo di specifici strumenti ausiliari allo scanner intra-orale seguendo specifici protocolli operativi.

Si ringrazia, per la collaborazione in questo articolo, lo Studio Centromedico dentisico La Spada e l'odontotecnica Francesca Biasio.

## Bibliografia

- Lo Russo L., Salamini A. Single-arch digital removable complete denture: A workflow that starts from the intraoral scan. J Prosthet Dent. 2018 Jul; 120(1):20-24.
- Lo Russo L., Salamini A. Removable complete digital dentures: A workflow that integrates open technolo-gies. J Prosthet Dent. 2018 May; 119(5):727-732.
- Lo Russo L., Caradonna G., Salamini A., Guida L. Intraoral scans of edentulous arches for denture design in a single procedure. J Prosthet Dent. 2020 Feb; 123(2):215-219.
- Lo Russo L., Caradonna G., Salamini A., Guida L. A single procedure for the registration of maxillo-mandibular relationships and alignment of intraoral scans of edentulous maxillary and mandibular arches. J Prosthodont Re. 2020 Jan;64(1):55-59.
- Lo Russo L., Ciavarella D., Salamini A., Guida L. Alignment of intraoral scans and registration of maxillo-mandibular relationships for the edentulous maxillary arch. J Prosthet Dent. 2019 May; 121(5):737-740.
- Lavorgna L., Vitali T., Caviggioli I., Ortensi L. Digital Workflow for anlmplant Retained Overden-tureby Digital Smile Projectto Guided Surgeryand Prosthetic Rehabilitation. Internat Journal of Science and Research 2018;7(12):1534-1542.
- Ortensi L., Ortensi M., Minghelli A., Grande F. Implant-Sup-ported Prosthetic Therapy of an Edentulous Patient: Clinical and Technical Aspects. Prosthesis 2020;2(3):140-152.
- Sanchez-Lara A., Chochlidakis K.M., Lampraki E., Molinelli R., Molinelli F., Ercoli C. Comprehensive digital approach with the Digital Smile System: A clinical report. J Prosthet Dent. 2019 Jun; 121(6):871-875.
- De Heer R. M., De Leo G.. La protesi totale immediata post-estrattiva nell'era digitale. Quintessenza odontotecnica. Volume 38 n.2 Jun 2021.